# **E**hipsmall

Chipsmall Limited consists of a professional team with an average of over 10 year of expertise in the distribution of electronic components. Based in Hongkong, we have already established firm and mutual-benefit business relationships with customers from,Europe,America and south Asia,supplying obsolete and hard-to-find components to meet their specific needs.

With the principle of "Quality Parts,Customers Priority,Honest Operation,and Considerate Service",our business mainly focus on the distribution of electronic components. Line cards we deal with include Microchip,ALPS,ROHM,Xilinx,Pulse,ON,Everlight and Freescale. Main products comprise IC,Modules,Potentiometer,IC Socket,Relay,Connector.Our parts cover such applications as commercial,industrial, and automotives areas.

We are looking forward to setting up business relationship with you and hope to provide you with the best service and solution. Let us make a better world for our industry!

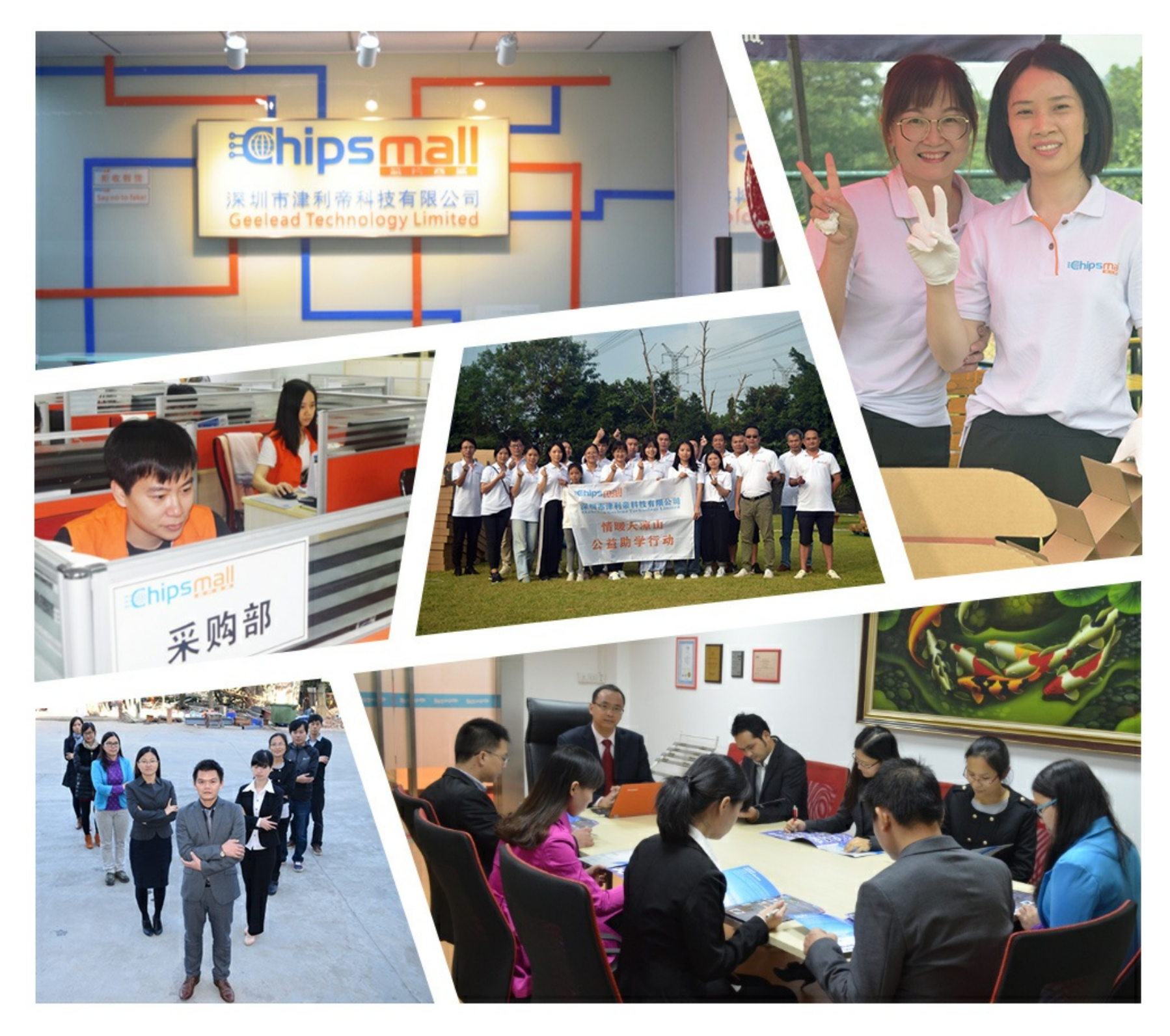

## Contact us

Tel: +86-755-8981 8866 Fax: +86-755-8427 6832 Email & Skype: info@chipsmall.com Web: www.chipsmall.com Address: A1208, Overseas Decoration Building, #122 Zhenhua RD., Futian, Shenzhen, China

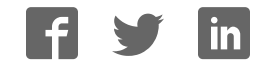

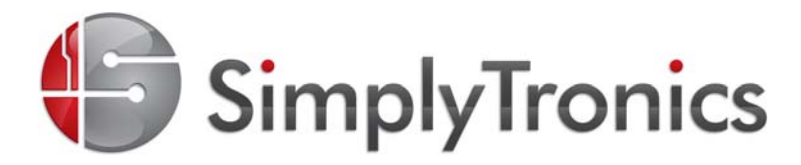

www.simplytronics.com sales@simplytronics.com support@simplytronics.com

### **8x8 RGB LED Matrix Display Module #ST-00050**

Add a full-color 8 x 8 LED display to your next project! The RGB LED Matrix Display Module, based on Parallax's multicore Propeller microcontroller, comes pre-loaded with factory firmware that supports a detailed command set. The module may be controlled with most microcontrollers, such as the BASIC Stamp, Propeller, Arduino, AVR, PIC, etc.

The RGB LED Matrix Display Module is fully customizable: you can re-write your own firmware, define your own protocol, or modify the Spin and C firmware available for download on our website. Or, you can use the factory firmware and your own custom computer software to configure the modules via the 4-pin header for Parallax's Prop Plug.

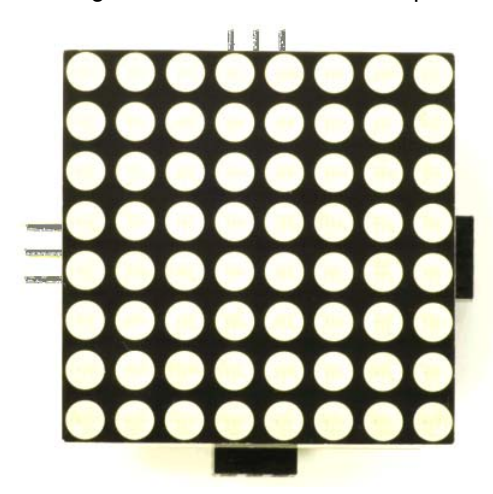

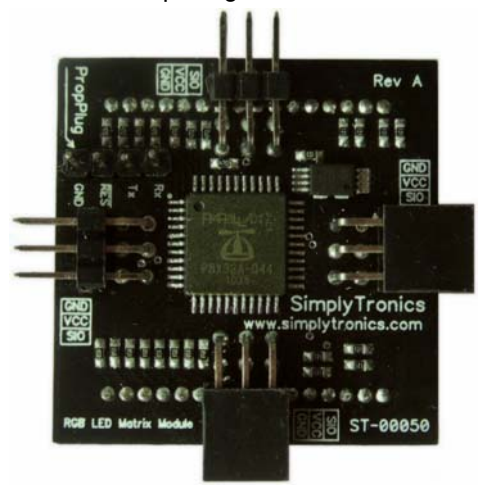

#### **Product Features**

- Built-in 5 x 8 ASCII characters
- 16,777,216 different colors available for each pixel (RGB-888)
- Easy interfacing via UART(Baud Rate: 2400 to 115200 bps)
- Control with a microcontroller through a single digital I/O pin
- Save a pixel pattern to the module's EEPROM
- Reprogrammable with Propeller Spin or C firmware, available for free download and customization

#### **Technical Details**

- Parallax Propeller P8X32A
- 10 MHz crystal for up to 80 MHz operation
- 32 KB EEPROM
- 3.3 V on-board regulator

#### **Suggested Applications**

- Advertisement display
- Video wall
- 4-pin header for the Prop Plug (Parallax #32201, not included) for firmware updates or direct configuration via a custom computer interface.
- Factory pre-programmed with C (PropGCC) firmware
- Connect multiple modules to create a large screen
- Dual-row 3-pin headers provide stable connections between modules
- Firmware supports 8 x 16 pixel ASCII characters for multiple modules
- Communication/Interface: UART/TTL, 2400~115200 bps, 8N1
- Operating temperature: 0 °C to 70 °C
- Dimensions: 3.8 x 3.8 x 1.8 cm
- Public/transit information displays
- Electronic art installations

#### **Warning: Voltage- and Static-sensitive Device**

- RGB LED Module is a delicate, staticsensitive device requiring proper voltage
- Observe proper anti-static techniques when handling them.
- Disconnect all power before connecting or disconnecting the module to a circuit.
- Do not reverse polarity of the power connections, it could destroy the device.

#### **Specifications**

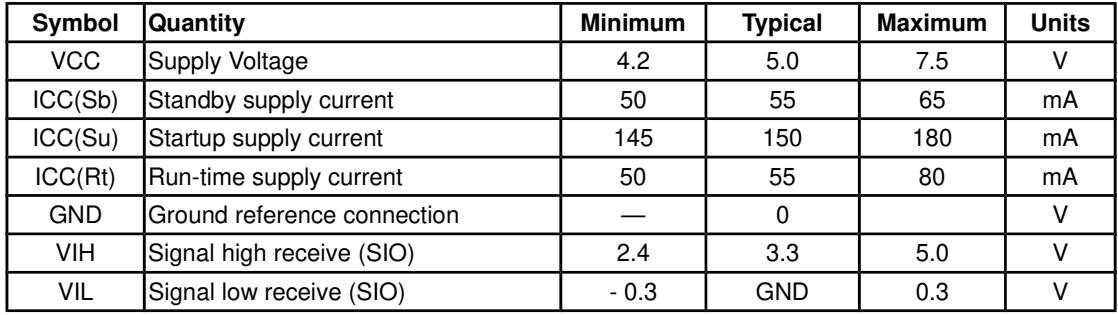

#### **Pin Definitions**

Read pin labels on the board carefully when making connections. When read from the edge of the board, the top and bottom headers have the opposite pin sequence. So do the two side headers. This allows modules to be connected together. Only connect power to one VCC pin at a time. Only one GND connection is needed.  $\overline{2}$ 

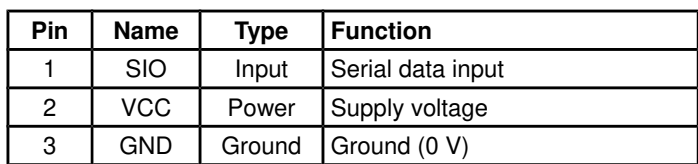

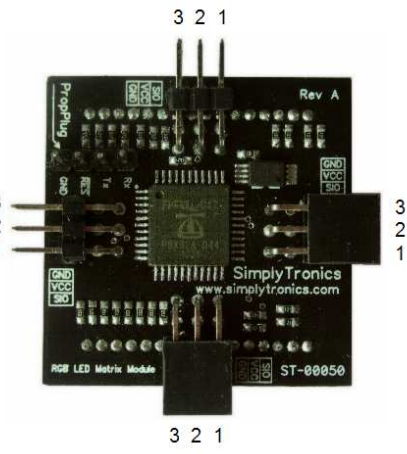

**Microcontroller Connection**

You may connect the RGB LED Matrix module to a microcontroller through any of the module's SIO pins. Do not connect to more than one SIO pin at once. Note: the male 3 pin headers may be covered with removable protective caps.

#### **Example Programs**

Download the latest version of this documentation, microcontroller example code, firmware, and software from the RGB LED Matrix product page. Search ST-05000 at http://www.simplytronics.com

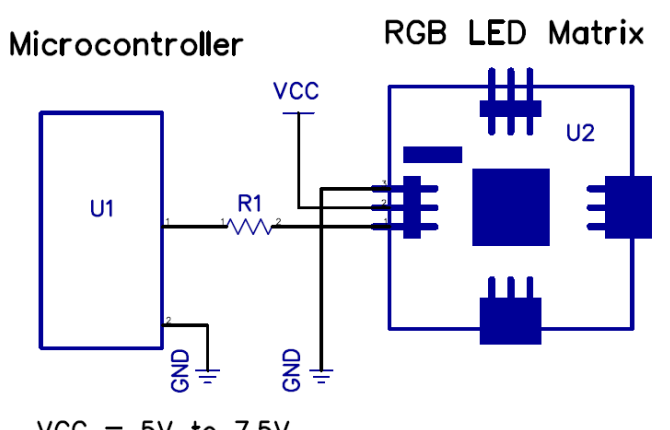

 $VCC = 5V$  to 7.5V  $R1 = 4.7k$  for 5V microcontrollers  $R1 = 0$  (not required) for 3.3V microcontrollers

#### **Connecting Multiple Units**

Advanced users may connect several modules in a row or grid to create a larger display screen.

- 1) To connect modules together, orient the modules LED-side down in a row or grid. All the male headers should point toward two sides of the grid (such as top and left) while all female headers should point the other two sides of the grid (such as bottom and right).
- 2) Make sure the male 3-pin header on one module has the same pin sequence as the female header of the module next to it or above it before connecting them together (see diagrams below).

CAUTION: DO NOT PLUG A (GND, VCC, SIO) HEADER INTO A (SIO, VCC, GND) SOCKET.

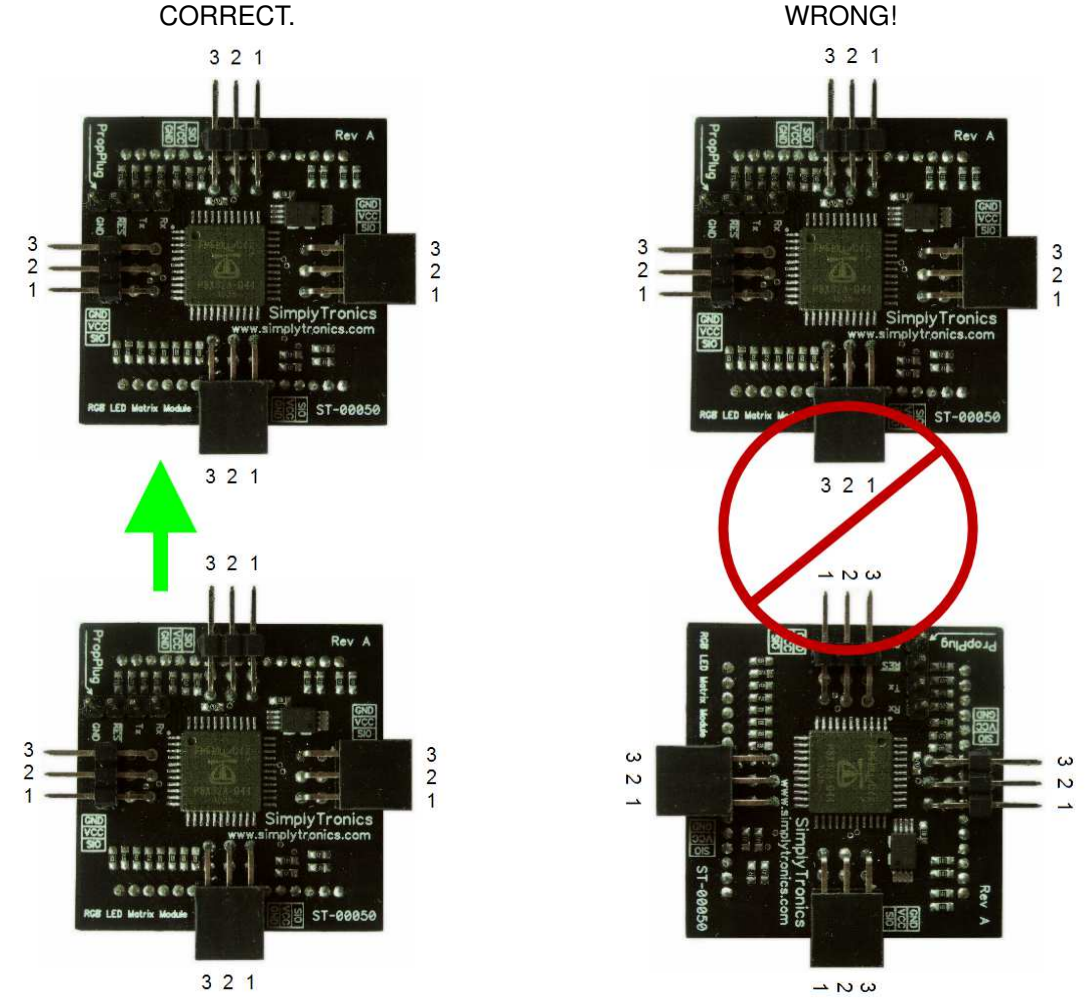

Notes:

- 1) Before connecting multiple units together in a row or grid to make a larger screen, each one must be assigned its own Device ID, and all modules must be assigned the same PSS value. See Device ID and PSS on page 6 for more information.
- 2) Connect power to any one—and only one—of the modules in the screen. Be sure to supply enough current for all modules in the screen.
- 3) To control a screen of multiple units, connect a microcontroller I/O pin to an SIO pin on any one—and only one—of the modules. Or, connect to a module via a Prop Plug to configure the screen from custom computer software.

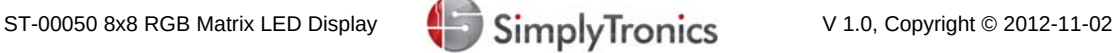

#### **Communication Protocol**

#### **UART Serial**

Default baud rate 19200 bps, max 115200 bps, 8N1, no parity. Baud rate will not be stored to EEPROM.

#### **Command Packet**

The modules receive command from host by packets.

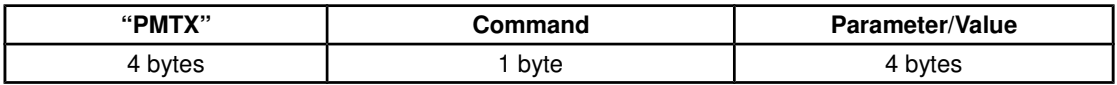

#### **Color Data Format**

The modules receive color data from host. Each pixel needs 3 bytes of data to store the RGB-888 color.

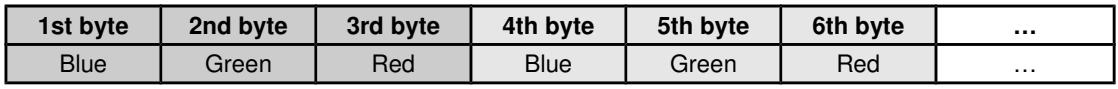

#### **Command Set**

Notes:

- 1) Wait for 2 seconds after start or restart before sending any commands or data. The RGB LED Matrix Module takes about 2~3 seconds to initialize.
- 2) Make sure the data you send out are NOT less than Data Length. That means, if you tell the Module you're about to send 512 bytes, you need to send 512 or more bytes before the next command. For best results, send (Data Length  $+$  1) bytes.
- 3) There are 6 Matrix Graphic RAMs inside the module, GDRAM, wGDRAM and 3 bxGDRAMs. The Module always gets data from GDRAM to display, wGDRAM is the working GDRAM. If you want to display the data from bxGDRAM, you need to copy the data to wGDRAM and then update to GDRAM.
- 4) This command set is subject to change with firmware updates. Please go to http://www.simplytronics.com and search ST-00050 for the latest firmware.

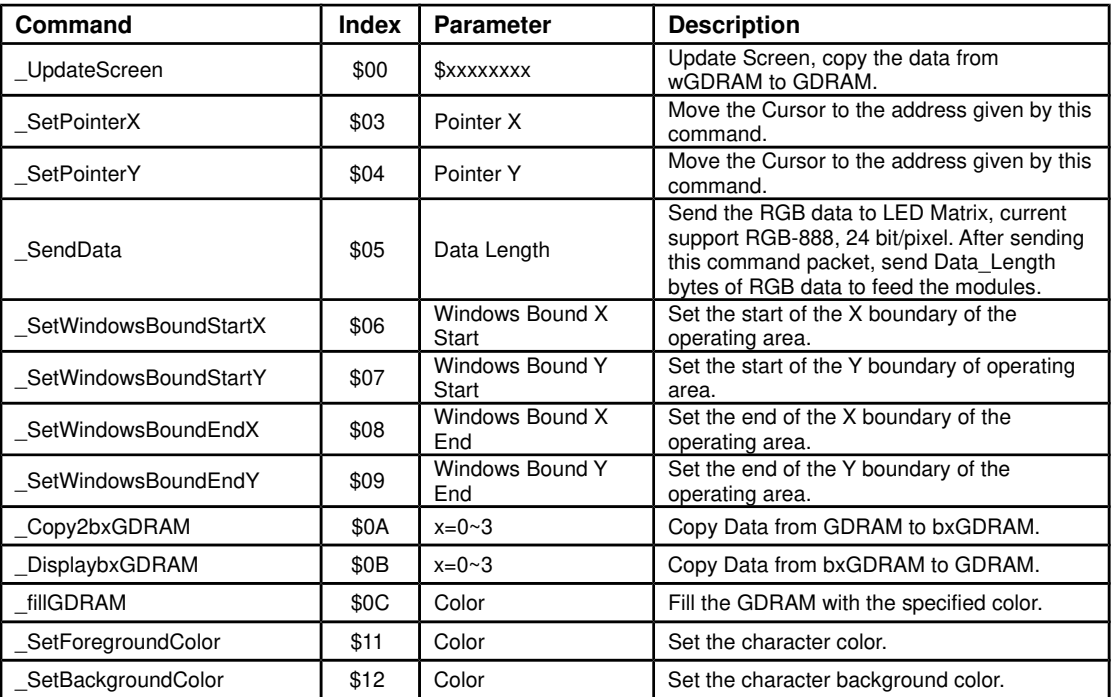

ST-00050 8x8 RGB Matrix LED Display SimplyTronics V 1.0, Copyright © 2012-11-02

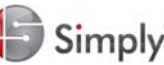

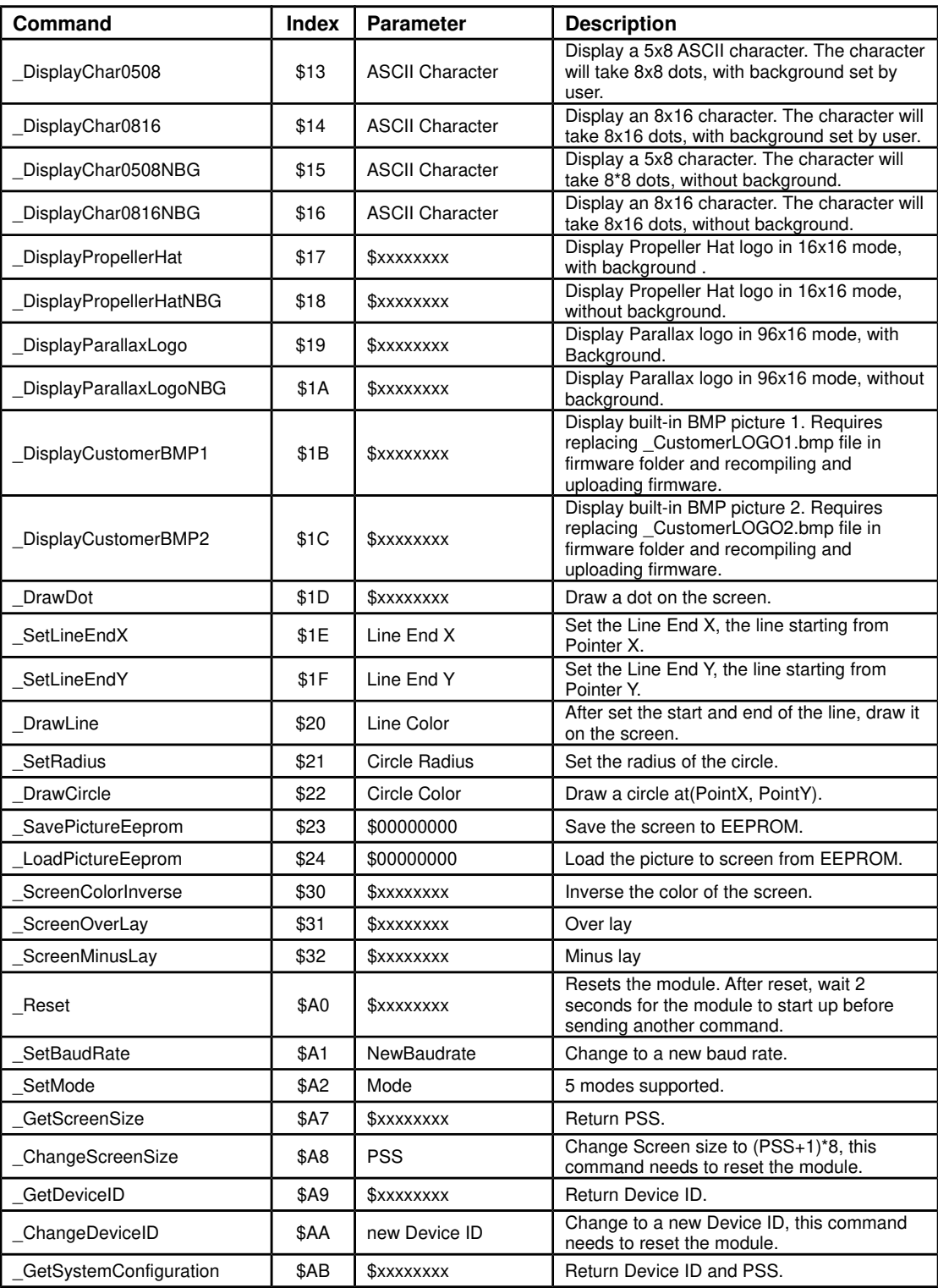

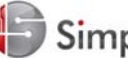

#### **Device ID and PSS**

When connecting several modules into a row or grid to make a larger screen, each module needs to be assigned its own Device ID to indicate its current position. The advanced test code was designed based on the Device ID table below, up to 16 x 16 modules, a 128 x 128 pixel screen.

Each module in a screen also needs to be assigned the correct Pseudo Screen Size (PSS) value. This value indicates the size of the screen, and all modules in a screen use the same value. The Real Screen Size (RSS) can be calculated using the following formula:

 $RSS = (PSS + 1) * 8$ 

PSS also can be seen as the Device ID of the last module in the first row.

#### **Device ID Table**

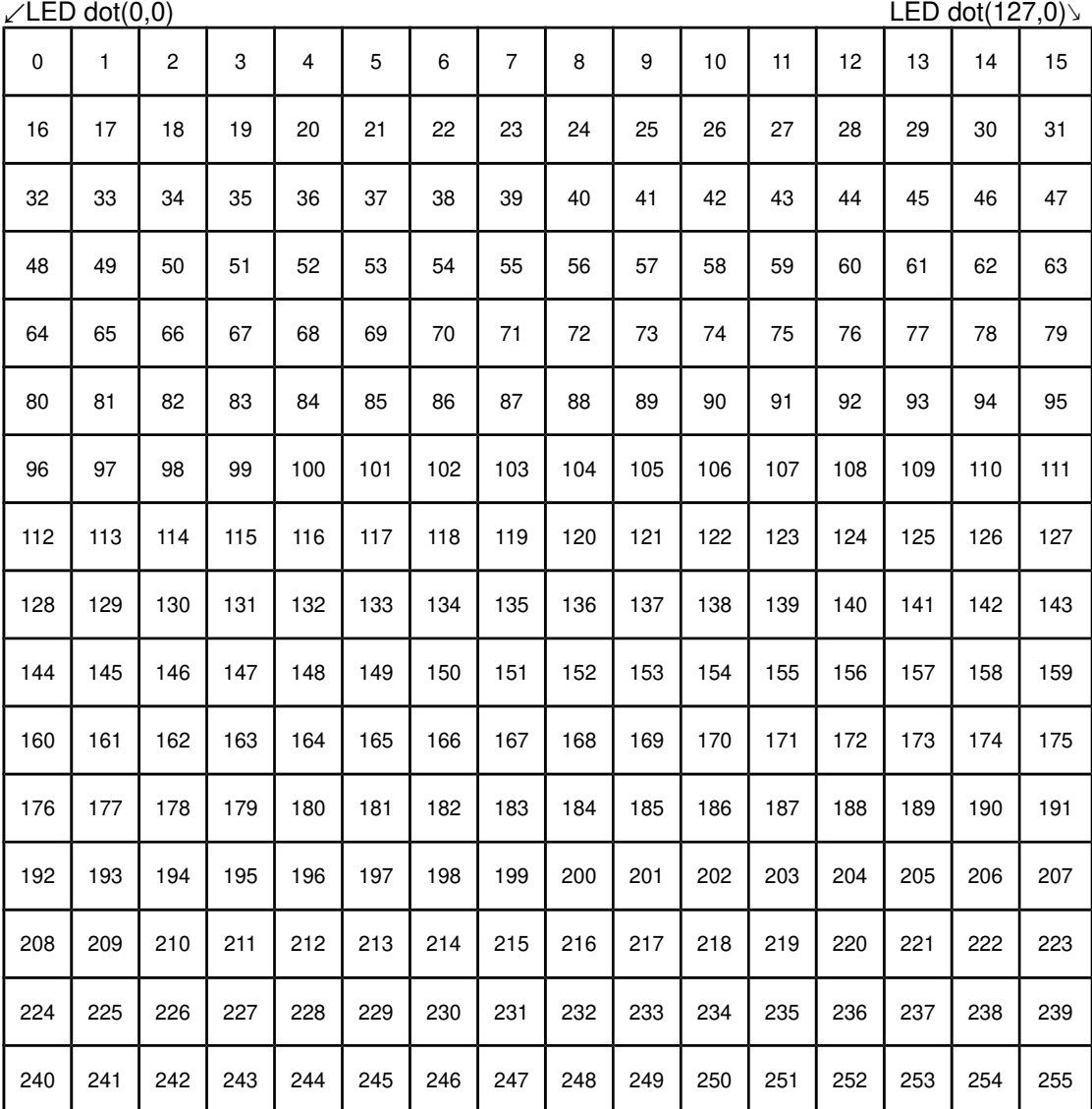

↖LED dot(0,127) LED dot(127,127) ↗

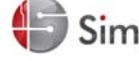